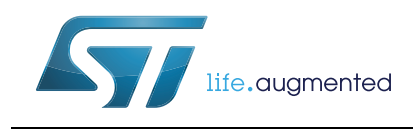

# **STM32VLDISCOVERY**

## Discovery kit for STM32F100 Value line

#### **Data brief**

## <span id="page-0-0"></span>**Features**

- STM32F100RBT6B microcontroller, 128 KB Flash memory, 8 KB RAM in 64-pin LQFP
- On-board ST-LINK with selection mode switch to use the kit as a stand-alone ST-LINK (with SWD connector)
- Designed to be powered by USB or an external supply of 5 V or 3.3 V
- Can supply target application with 3 V and 5 V
- Two user LEDs (green and blue)
- One user push-button
- Extension header for all QFP64 I/Os for quick connection to prototyping board or easy probing
- Comprehensive free software including a variety of examples, part of STSW-STM32078 package

## <span id="page-0-1"></span>**Description**

The STM32VLDISCOVERY is the cheapest and quickest way to discover STM32F100 Value line microcontrollers. It includes everything required for beginners and experienced users to get started quickly. The STM32VLDISCOVERY discovery kit includes an STM32F100 Value line microcontroller in a 64-pin LQFP and an in-circuit ST-LINK debugger/programmer to debug discovery applications and other target board applications.

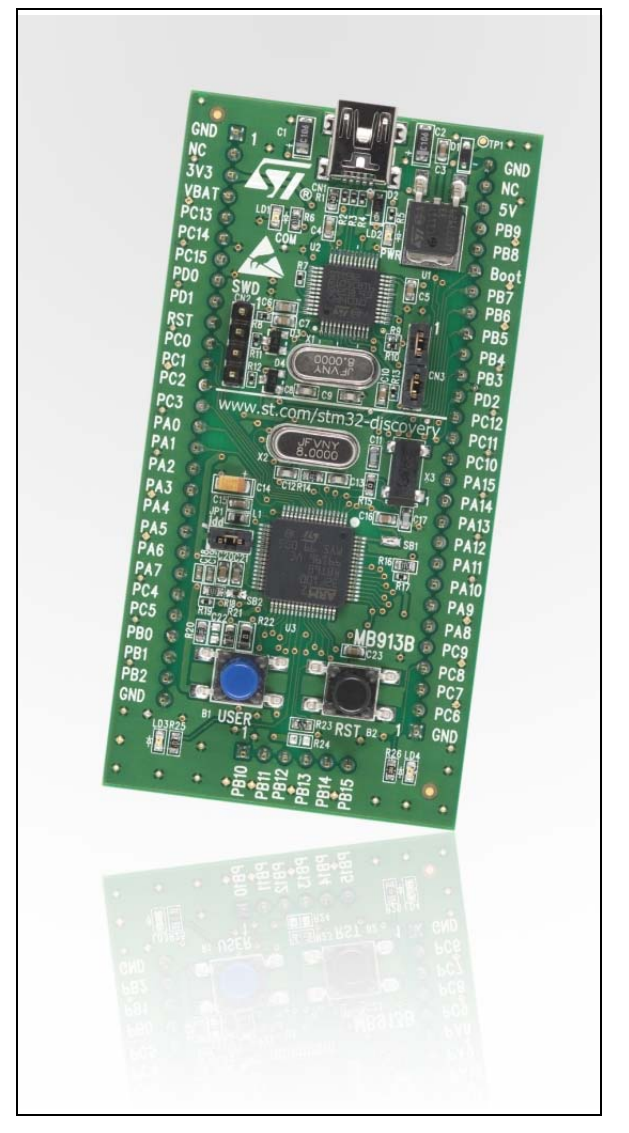

### **Table 1. Device summary**

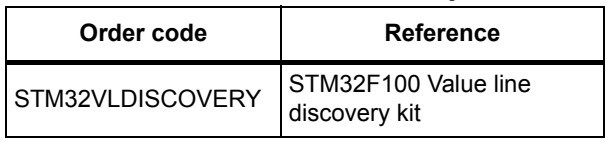

September 2014 DocID17652 Rev 2 1/4

For further information contact your local STMicroelectronics sales office.

## <span id="page-1-0"></span>**Getting started**

The STM32VLDISCOVERY discovery is a low-cost and easy-to-use development kit to quickly evaluate and start a development with an STM32F100 Value line microcontroller.

The ST-LINK programming and debugging tool is integrated on the STM32F100 Value line discovery kit. It is possible to use the STM32VLDISCOVERY as an ST-LINK simply by moving some jumpers. The power supply is provided by a USB connector or an external power supply. The 5V and 3V3 pins can be used independently as input or output power supplies.

To get started immediately using a demonstration application:

- 1. Connect the STM32F100 Value line discovery board to a PC through an USB cable to power the board.
- 2. Press the user button B1 (on bottom left corner of the board).
- 3. Observe how the green LED LD3 blinking changes according to user button B1 clicks.
- 4. Each click on User button B1 is confirmed by the blue LED LD4.

To study or modify the DISCOVER project related to this simple demo, visit www.st.com/stm32-discovery and download the getting started documentation and STSW-STM32078 (free software examples). This site also contains information on the STM32 features, demonstration software and examples from which you can develop your own applications.

### <span id="page-1-1"></span>**System requirements**

- Windows PC (XP, 7, 8)
- USB type A to mini-B cable.

### <span id="page-1-2"></span>**Development toolchain**

- IAR Embedded Workbench<sup>®</sup> for ARM<sup>®</sup>
- Keil® MDK-ARM™
- GCC-based IDE (ARM® Atollic® TrueSTUDIO®,...).

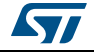

# **Revision history**

| Date        | <b>Revision</b> | Changes                                                                                                    |
|-------------|-----------------|----------------------------------------------------------------------------------------------------|
| 12-Jul-2010 |                 | Initial release.                                                                                                    |
| 29-Sep-2014 | $\overline{2}$  | Updated Section: Features, Section: Description, and Section:<br>Getting started to introduce STSW-STM32078.<br>Updated Section: System requirements and Section: Development<br>toolchain. |

**Table 2. Document revision history**

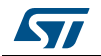

4

#### **IMPORTANT NOTICE – PLEASE READ CAREFULLY**

STMicroelectronics NV and its subsidiaries ("ST") reserve the right to make changes, corrections, enhancements, modifications, and improvements to ST products and/or to this document at any time without notice. Purchasers should obtain the latest relevant information on ST products before placing orders. ST products are sold pursuant to ST's terms and conditions of sale in place at the time of order acknowledgement.

Purchasers are solely responsible for the choice, selection, and use of ST products and ST assumes no liability for application assistance or the design of Purchasers' products.

No license, express or implied, to any intellectual property right is granted by ST herein.

Resale of ST products with provisions different from the information set forth herein shall void any warranty granted by ST for such product.

ST and the ST logo are trademarks of ST. All other product or service names are the property of their respective owners.

Information in this document supersedes and replaces information previously supplied in any prior versions of this document.

© 2014 STMicroelectronics – All rights reserved

4/4 DocID17652 Rev 2

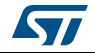